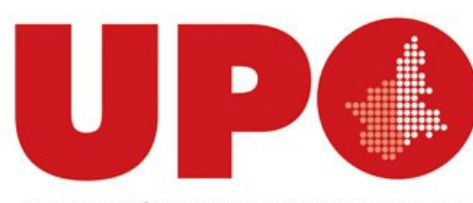

UNIVERSITÀ DEL PIEMONTE ORIENTALE

# **UPO Finder** Panoramica sul **catalogo integrato** delle **Biblioteche** del **S**istema **B**ibliotecario di **A**teneo

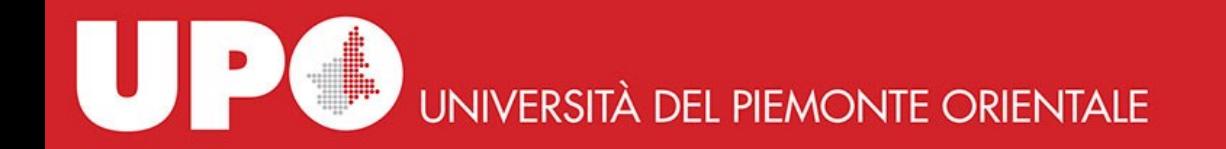

**UPO Finder è il catalogo integrato di Ateneo**, lo puoi utilizzare per individuare le pubblicazioni che appartengono alle collezioni delle Biblioteche SBA oppure che sono disponibili ad accesso aperto.

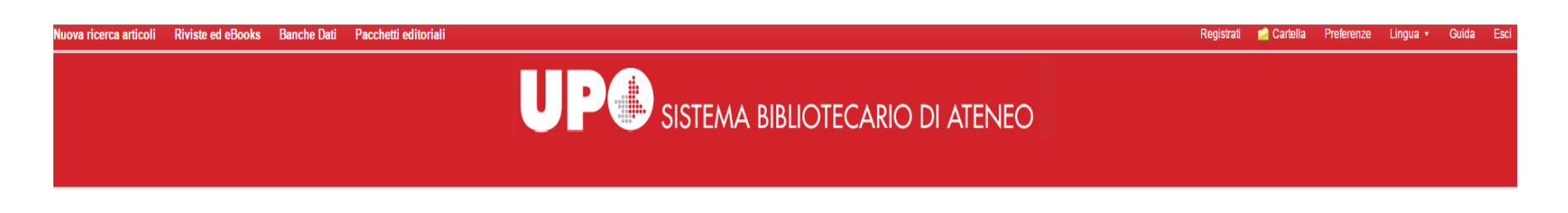

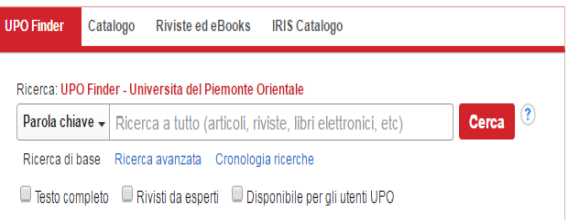

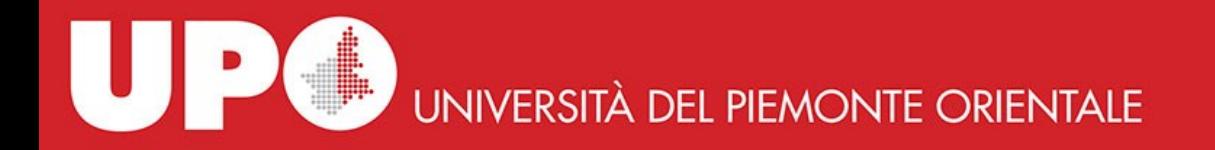

La pagina web di UPO Finder contiene una serie di funzioni nella barra in alto:

**Nuova ricerca articoli – Riviste ed eBooks**: sono funzioni analoghe a quelle presenti nella searchbox

**Banche dati – Pacchetti editoriali**: sono link esterni verso pagine del sito SBA contenenti l'elenco delle risorse online delle Biblioteche SBA

**Accedi**: permette di accedere al proprio account personalizzato. Attenzione: il link non serve per accedere alla piattaforma, il riconoscimento avviene mediante indirizzo IP

**Cartella**: se accedi trovi i tuoi file nella cartella personale

**Preferenze – Lingua - Guida**: sono funzioni di servizio e di aiuto alla tua ricerca

**Esci**: per uscire dal tuo profilo personale

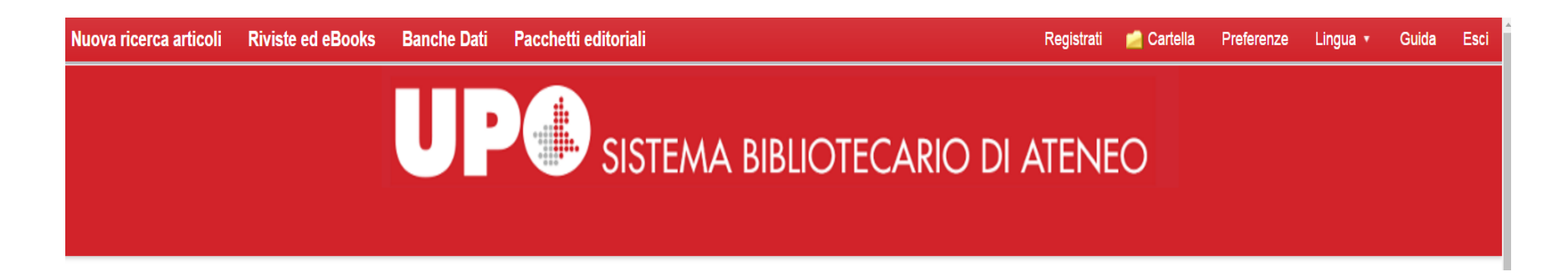

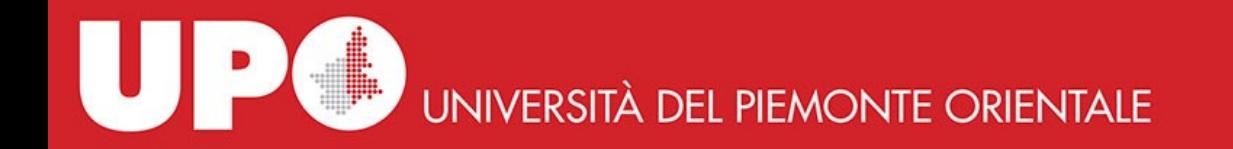

La ricerca può essere effettuata all'interno della **Search Box**:

**UPO Finder**: per cercare articoli, riviste, libri elettronici, in abbonamento e ad accesso libero

**Catalogo**: per cercare libri e altro materiale cartaceo nel catalogo BiblioUPO

**Riviste e ebook**: per fare ricerche per titolo di rivista e eBook

**IRIS Catalogo**: per cercare le pubblicazioni nel catalogo dei prodotti della ricerca IRIS

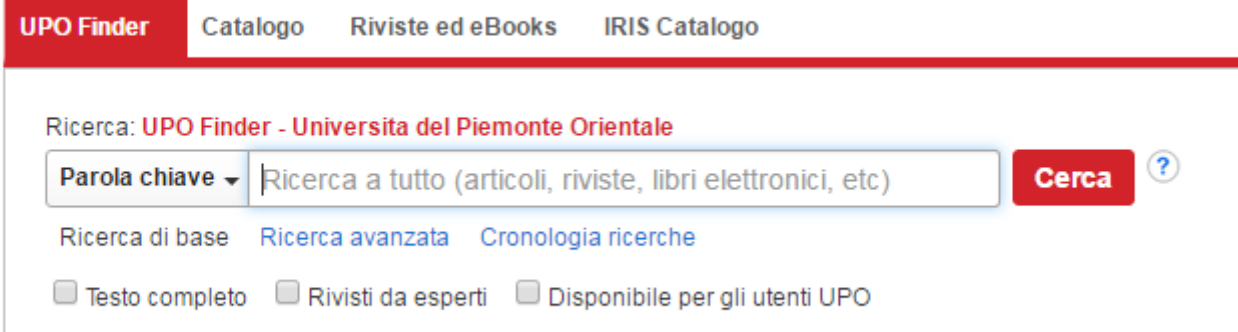

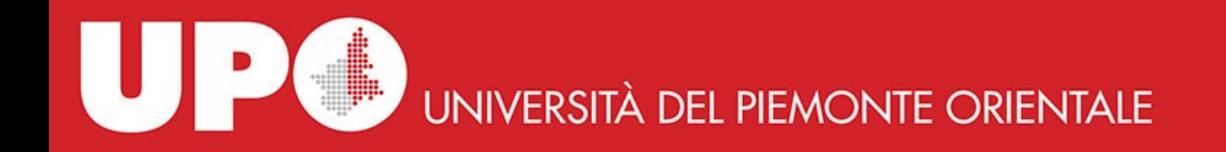

# **La ricerca nella casella UPO Finder**:

- può essere effettuata per **parole chiave** dell'articolo o dell'argomento che ti interessa
- per **titolo esatto**
- per autore del **contributo**

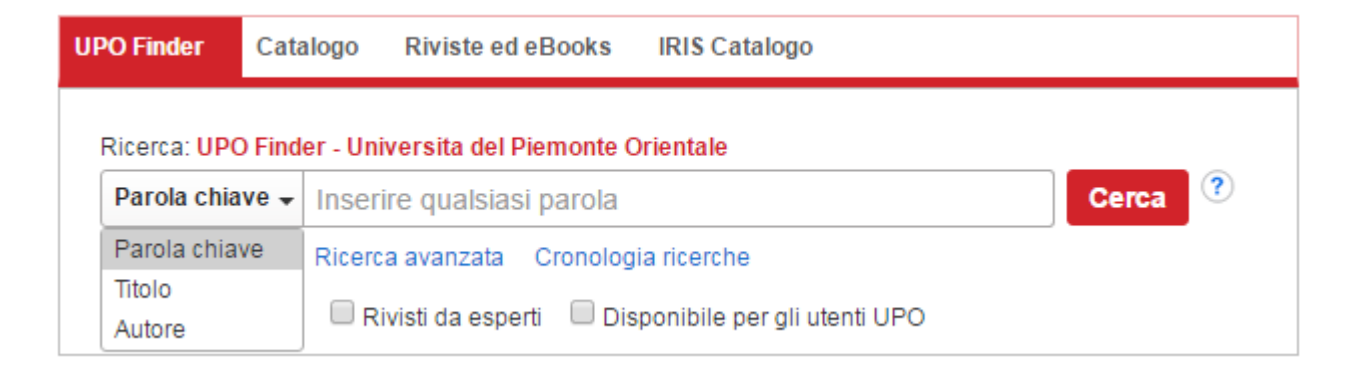

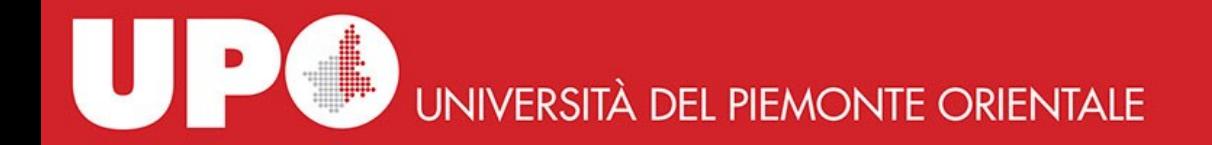

Con la **ricerca avanzata** puoi selezionare più campi contemporaneamente, utilizzare gli operatori booleani e filtrare le tue ricerche.

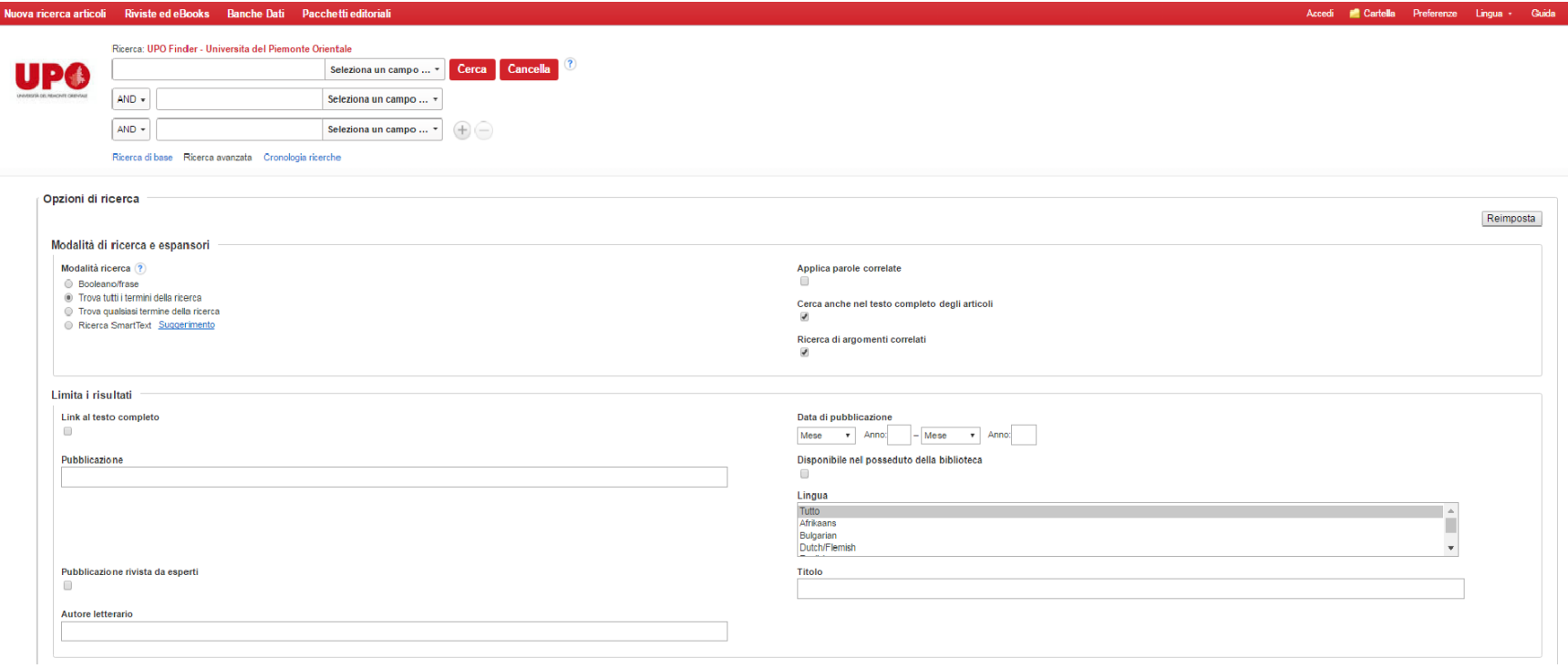

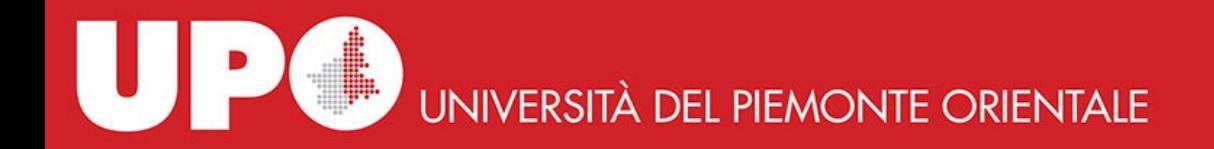

Torniamo alla **ricerca semplice per parola chiave in UPO Finder** (o "Nuova ricerca articoli" sulla barra della home page):

la ricerca è semplificata da una **funzionalità di autocompletamento** che suggerisce una lista di termini comuni nonché una lista di titoli che contengono i termini che state digitando.

Quando il dato di vostro interesse compare nella lista è sufficiente cliccare sul termine suggerito e lanciare la ricerca.

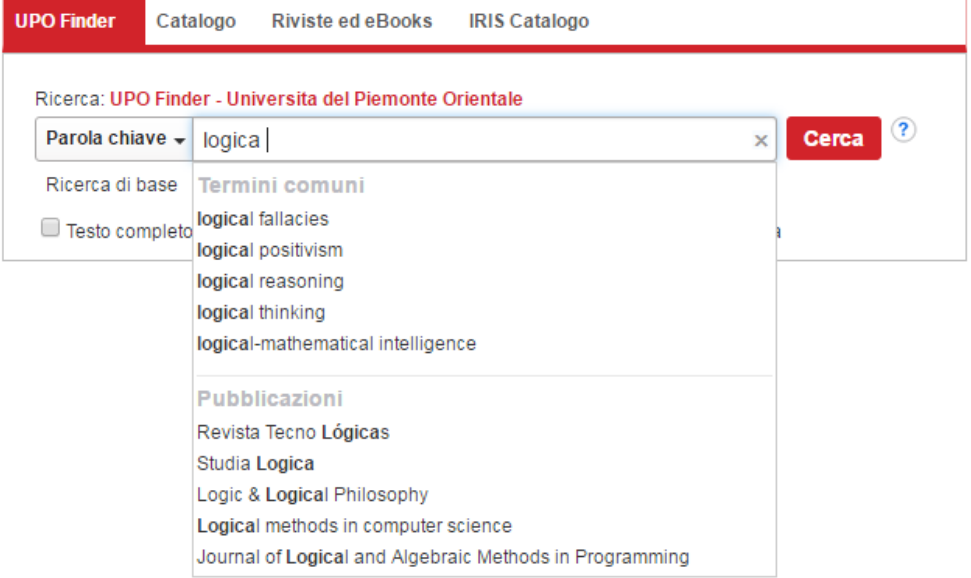

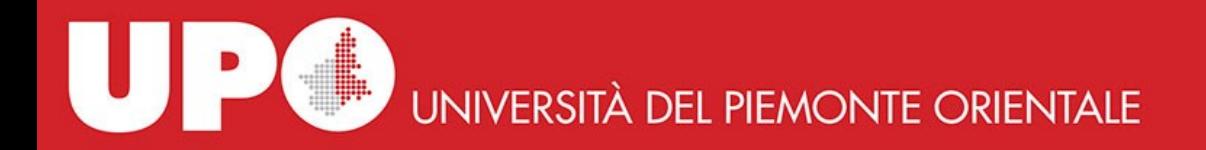

Oltre alla ricerca per parola chiave, titolo o autore, possono essere selezionati alcuni **filtri aggiuntivi:**

- **Testo completo**: un articolo a testo pieno o un libro in versione elettronica;
- **Rivisti da esperti**: documenti frutto di una valutazione di esperti del settore disciplinare per verificarne l'idoneità alla pubblicazione scientifica su riviste specializzate (peer review);
- **Disponibile per gli utenti UPO**: il risultato della ricerca può essere sia un documento a testo pieno, proveniente da banche dati in abbonamento o da risorse open access, sia una citazione ottenuta dalle banche dati delle Biblioteche SBA.

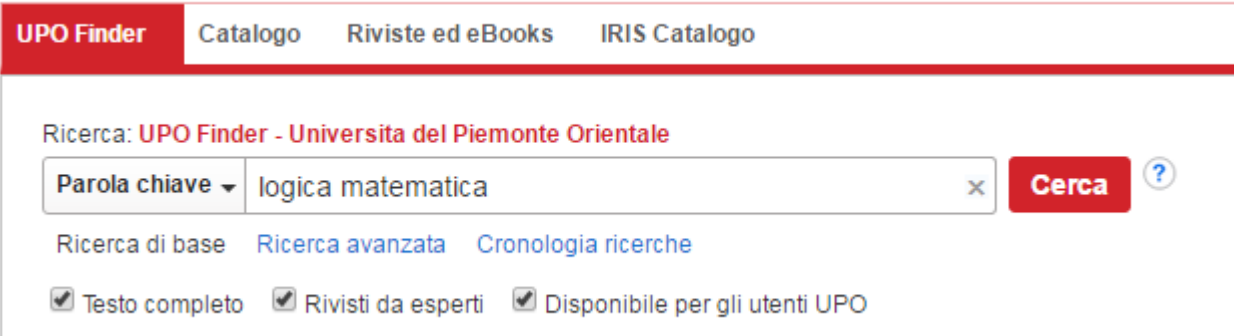

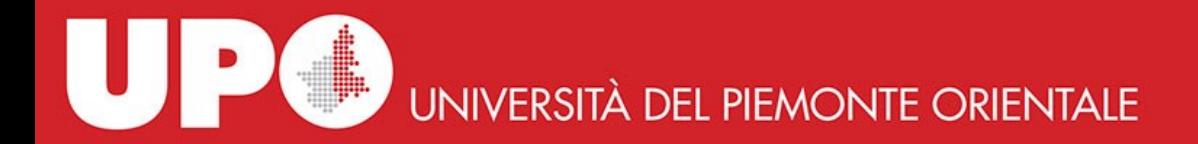

Dalla pagina con i risultati della ricerca, puoi espandere o limitare la ricerca effettuata applicando **ulteriori filtri**.

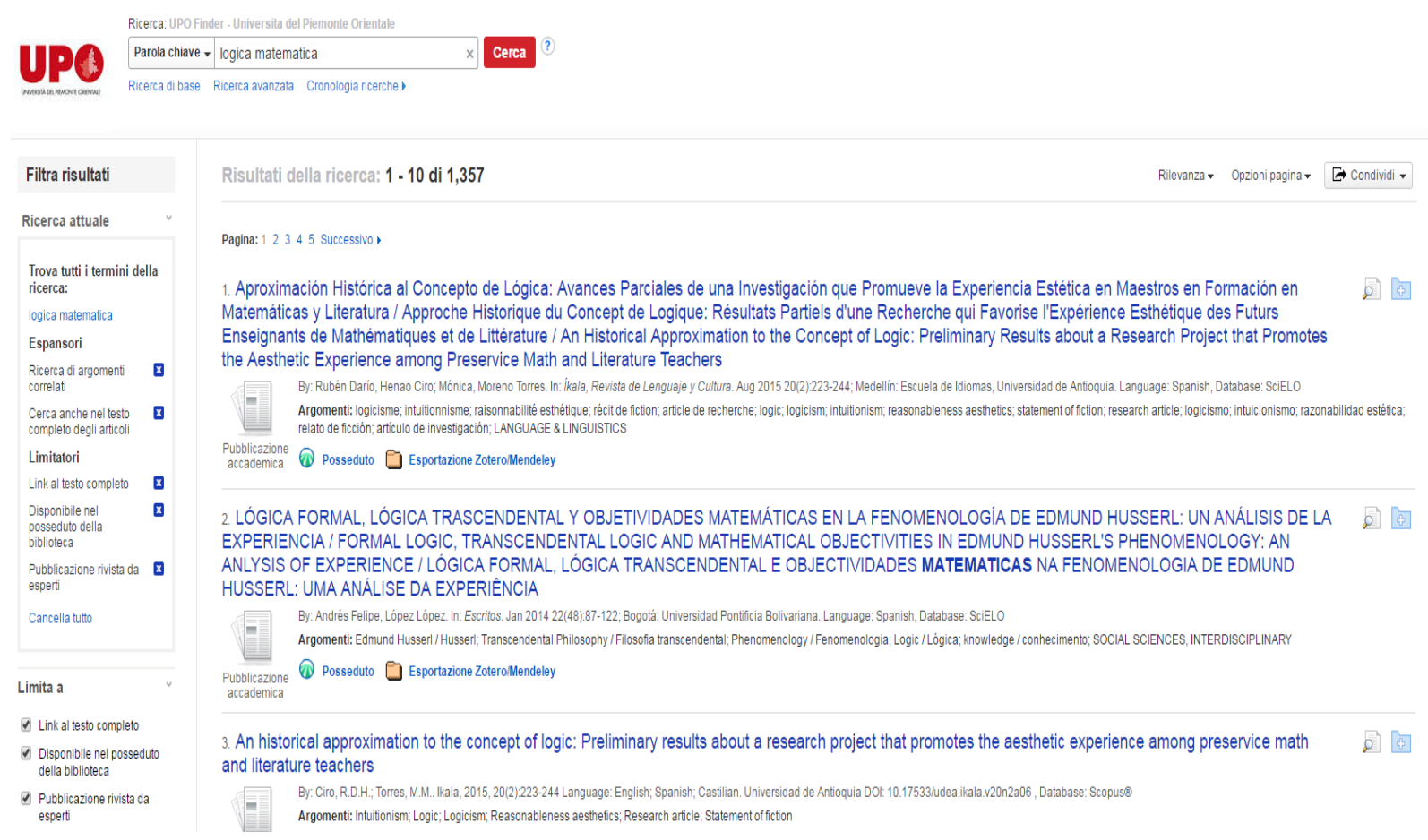

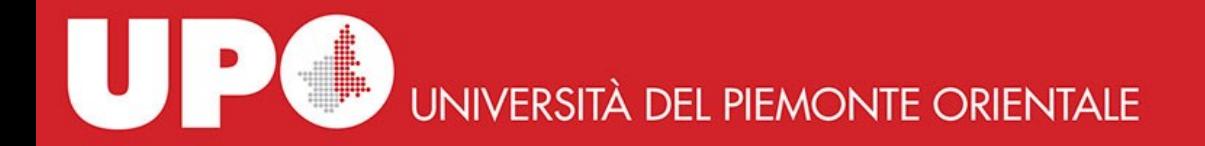

È possibile filtrare anche per **Tipo di fonte** (Pubblicazioni), **Argomento**, **Lingua**, **Geografia** (Paesi), **Fornitore di contenuti elettronici** (banche dati di riferimento).

accademica

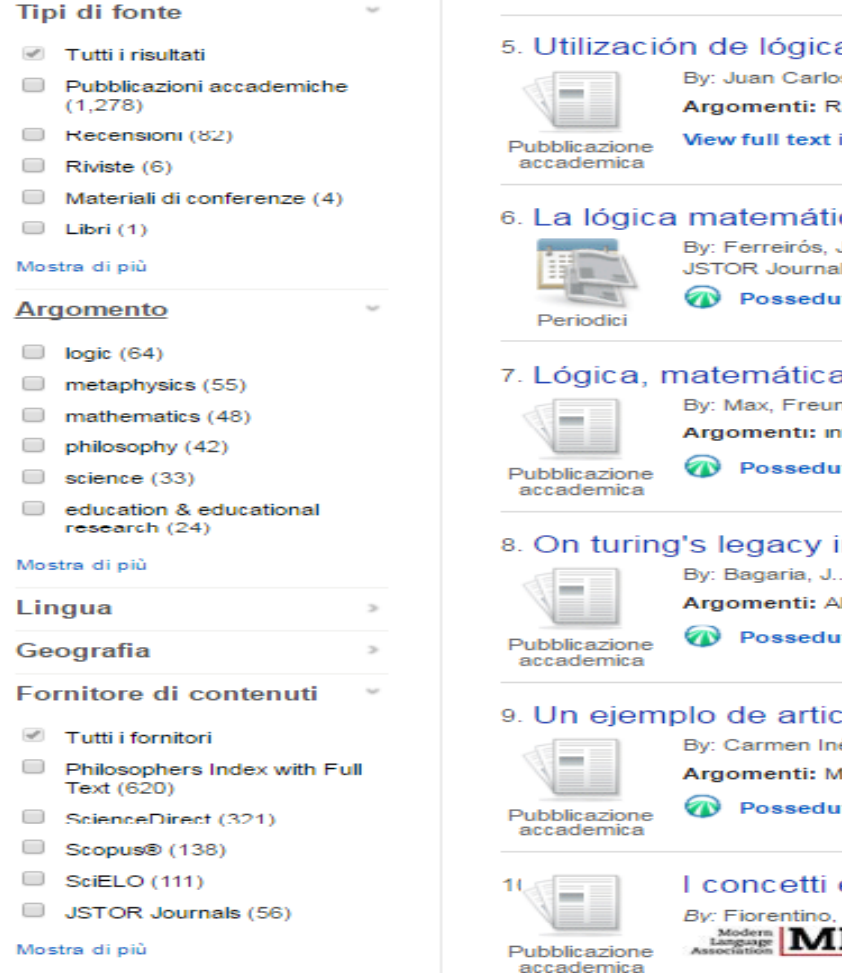

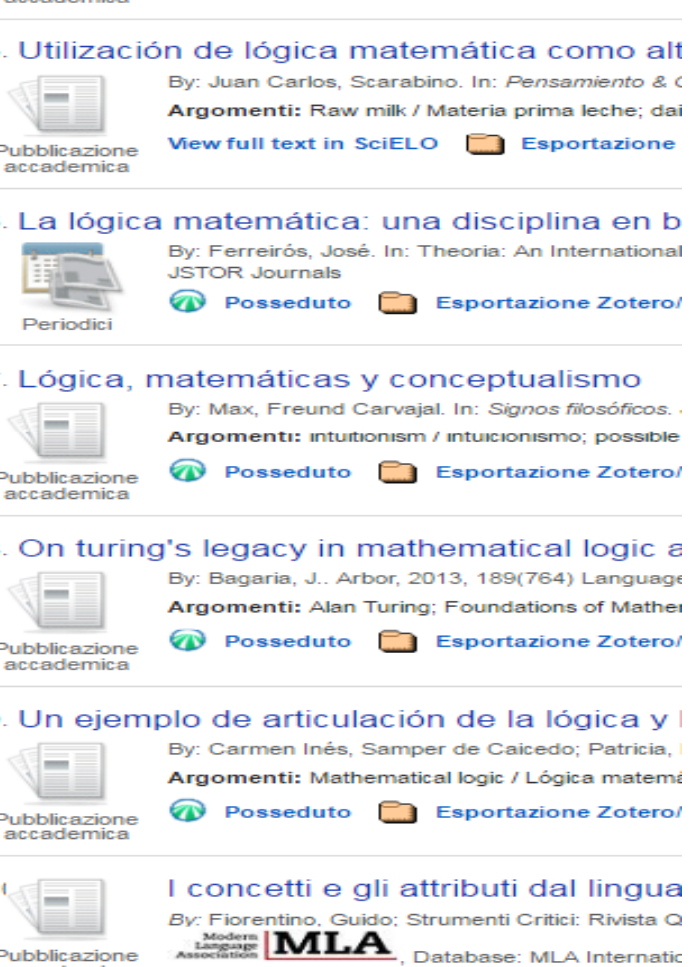

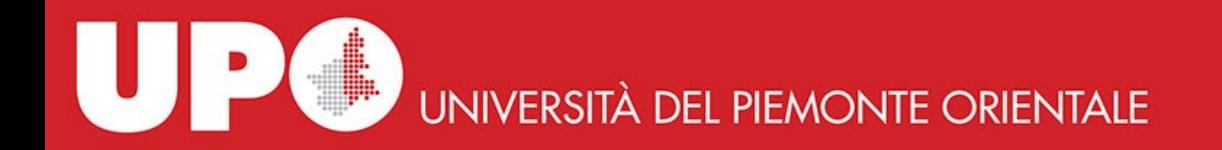

Una volta trovato ciò che ti interessa puoi accedere direttamente al posseduto cliccando su **Testo completo in PDF**.

Pagina: 1 2 3 4 5 Successivo ▶

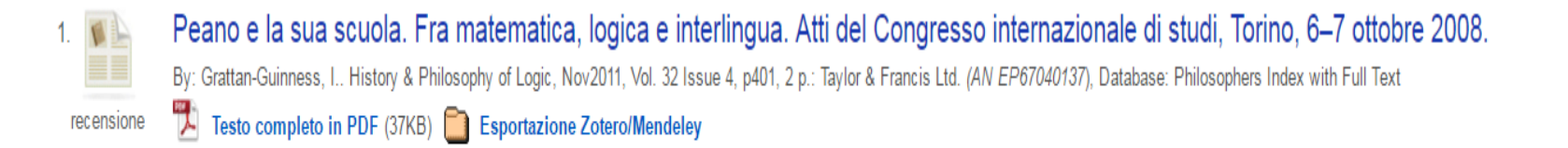

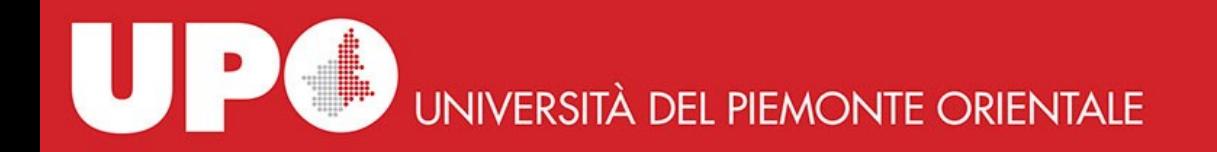

… oppure puoi aprire la scheda bibliografica cliccando sul titolo del contributo, ottenendo così tutte le informazioni utili e il testo completo cliccando ancora su **Testo completo in PDF**.

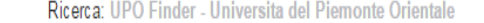

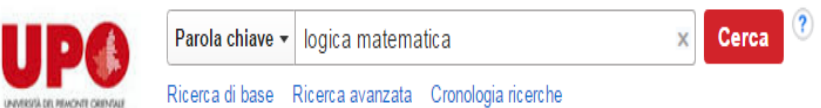

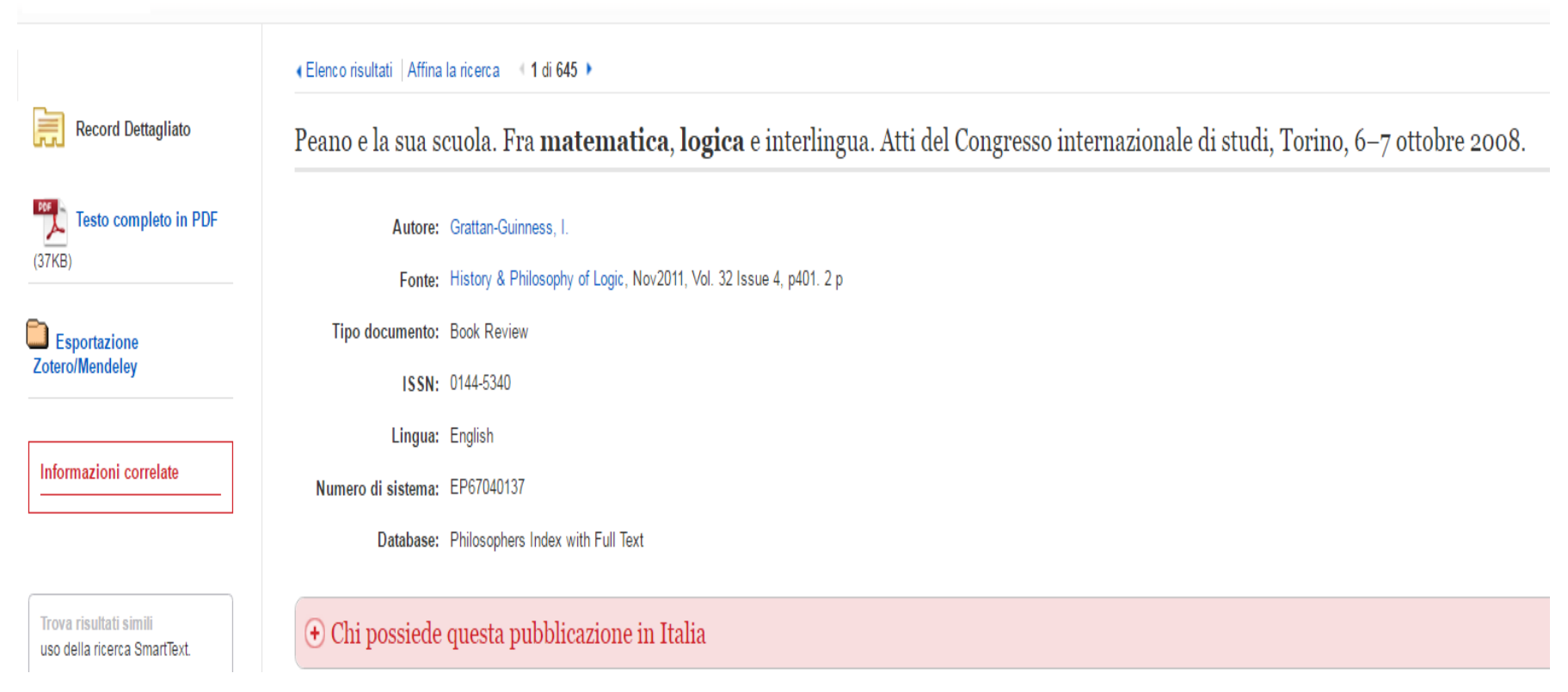

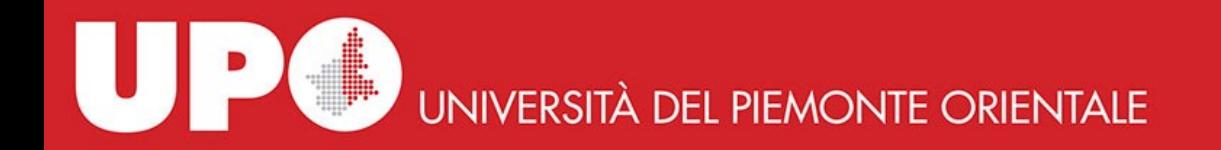

Quando a un risultato che ti interessa trovi il pulsante **Documento disponibile**, anziché direttamente il pdf (testo completo), significa che la notizia fa parte di una banca dati di natura bibliografica citazionale.

# 2. I concetti e gli attributi dal linguaggio alla logica e alla matematica

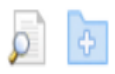

By: Fiorentino, Guido. In: Strumenti critici, Vol. 131, no. 1 (gennaio 2013), 145-156.; Società editrice il Mulino. Language: Italian, Database: Rivisteweb

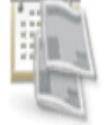

W

Documento disponibile Sportazione Zotero/Mendeley

Periodici

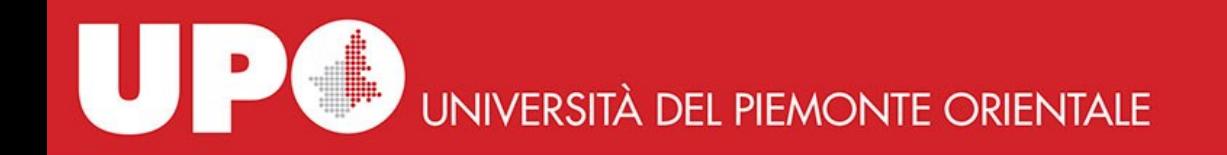

Passiamo a un altro tipo di ricerca, **la ricerca per titolo di rivista o ebook**: puoi farla dalla **Search Box** e funziona con gli stessi criteri spiegati poco sopra.

La parola chiave in questo caso si riferisce ai titoli dei contributi.

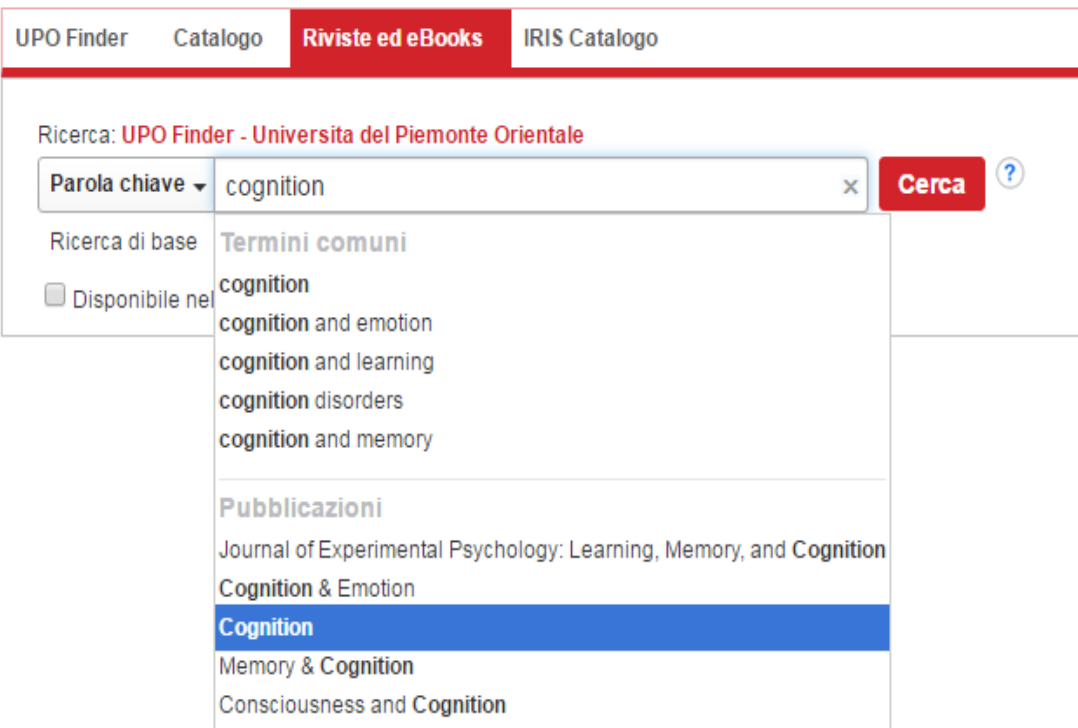

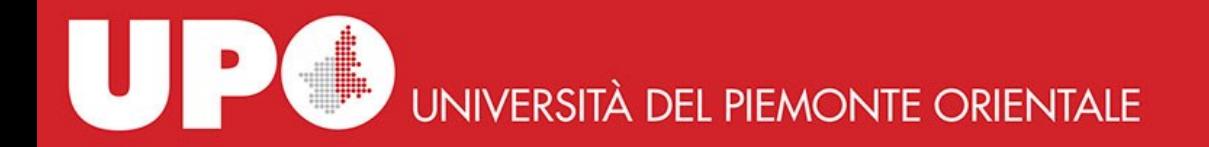

La **ricerca per titolo di rivista o ebook** puoi farla anche dal **sito** (cliccando in alto sulla barra rossa):

si apre una pagina di ricerca che consente di ricercare le pubblicazioni per titolo, per ordine alfabetico o disciplina.

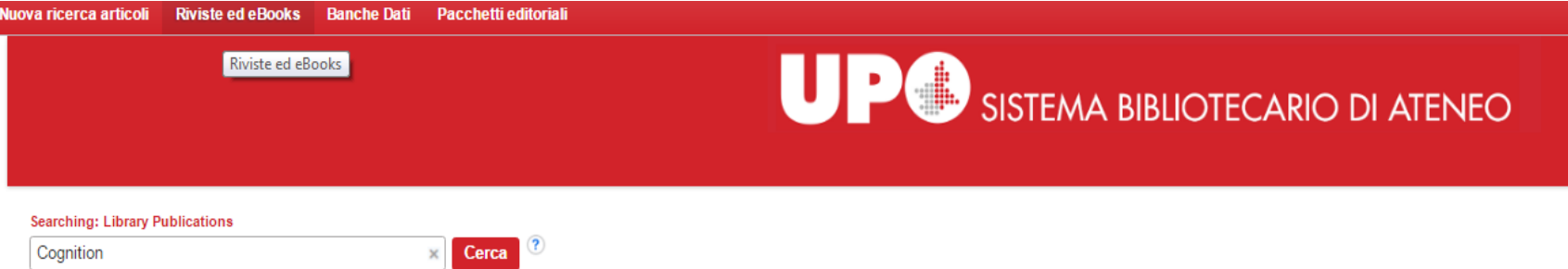

Pubblicazioni

Ricerca titoli in ordine alfabetico

# A B C D E F G H I J K L M N O P Q R S T U V W X Y Z Successivo

## Sfoglia per disciplina

Find resources available from the library's collection Agricoltura e settore agroalimentare (579) Alimentazione e nutrizione (110) Anatomia e fisiologia (185) Antropologia (204) Architettura (67) Arte e intrattenimento (100) Arti visive (246) the company of the company of the company

Diritto (963) Economia (1208) Edilizia e costruzioni (157) Energia (183) Farmacia e farmacologia (424) Film (47) **Fisica** (698) **Service Contract Contract** 

Lingua e linguistica (431) Marketing (310) Matematica (835) Medicina alternativa e complementare (65) Medicina sportiva (28) Musica (157) Oceanografia (166) and the state of the control of

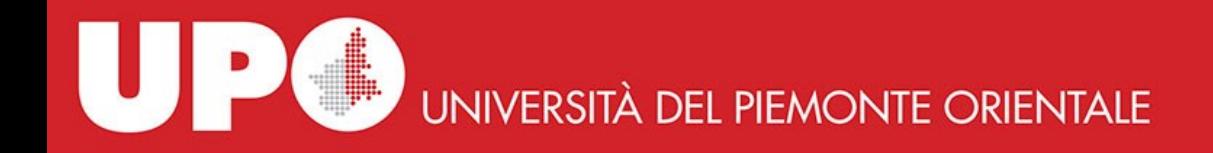

Se il riquadro **Mantieni i limitatori di ricerca** sotto il campo di ricerca è selezionato, potrai impostare un'altra ricerca utilizzando gli stessi filtri della ricerca precedente. Sarà sufficiente aggiungere nuovi termini di ricerca e cliccare **Cerca**.

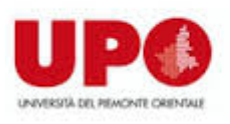

### **Searching: Library Publications**  $\left( 2\right)$ Cognition Cerca  $\times$

Mantieni limitatori di ricerca

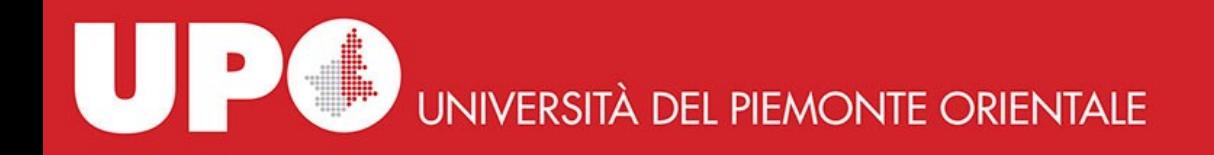

Se utilizzi il riquadro di ricerca **Cerca nella pubblicazione**, disponibile per alcuni record, puoi cercare articoli full text relativi a quella pubblicazione direttamente dalla lista dei risultati o dal record dettagliato della pubblicazione.

Questa funzionalità è disponibile in UPO Finder in corrispondenza della maggior parte della basi dati disponibili.

Se clicchi su **Accesso al testo completo** puoi avere più opzioni per accedere alla pubblicazione:

- Sito dell'editore o dell'aggregatore di contenuti
- oppure risorse ad accesso aperto
- oppure ACNP se la rivista ha anche un posseduto cartaceo, la cui copertura puoi verificare tramite questo catalogo.

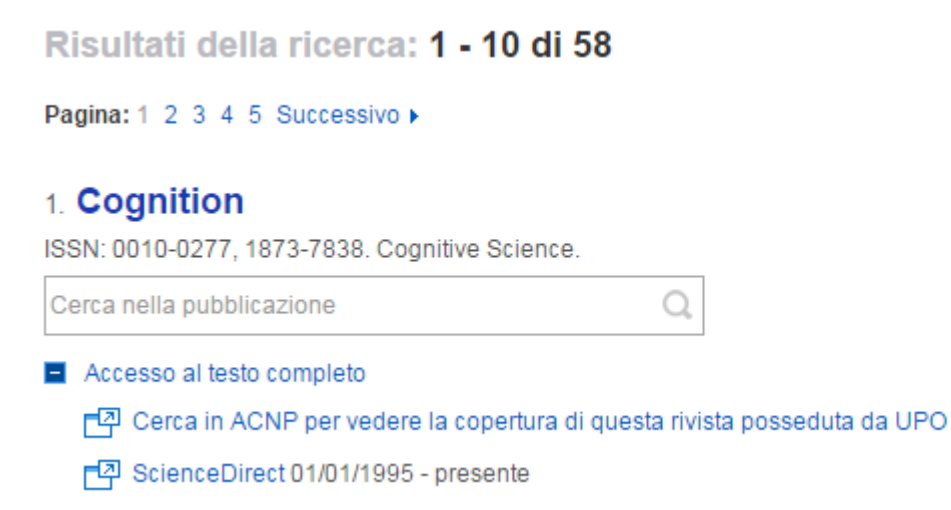

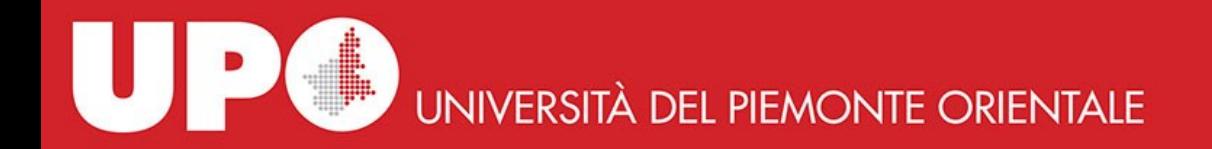

**La ricerca nel Catalogo,** puoi farla dalla **Search Box** e consente di trovare volumi e altro materiale cartaceo nel catalogo BiblioUPO.

Puoi cercare per parola chiave, titolo e autore.

risultati, con tutte le informazioni disponibili, vengono visualizzati sul sito <https://upo.sebina.it/opac/.do>.

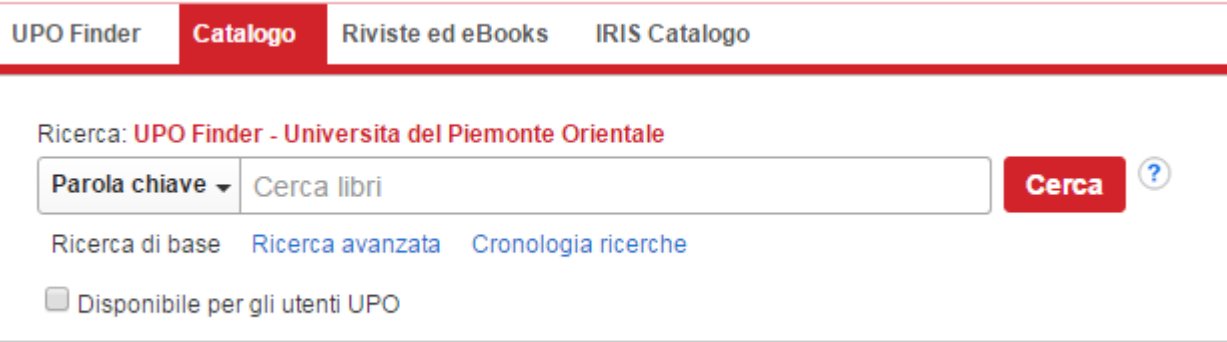

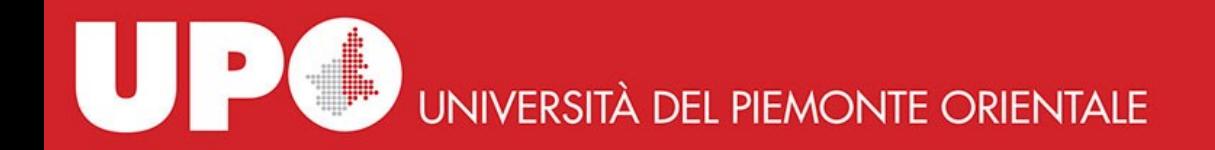

**La ricerca in IRIS Catalogo** puoi farla dalla **Search Box** e consente di trovare le pubblicazioni di ricerca e le tesi di dottorato del nostro Ateneo nel catalogo dei prodotti della ricerca IRIS.

Puoi cercare per parola chiave, titolo e autore.

I risultati, con tutte le informazioni disponibili, vengono visualizzati sul sito IRIS **<https://iris.uniupo.it/>**.

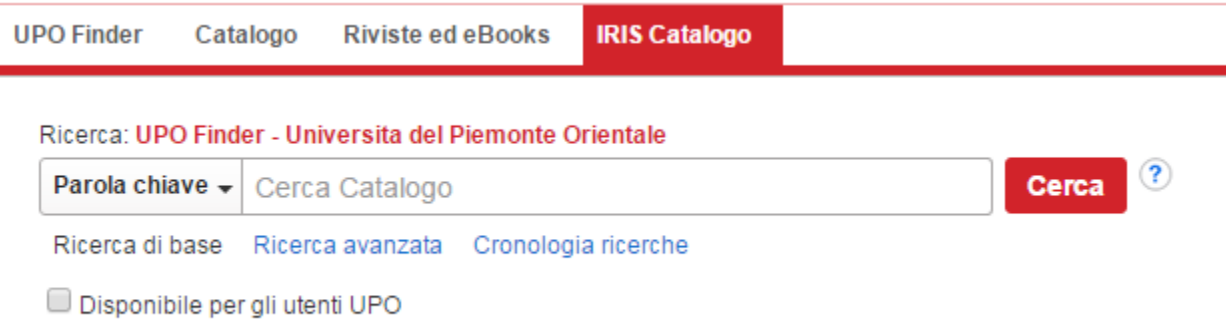

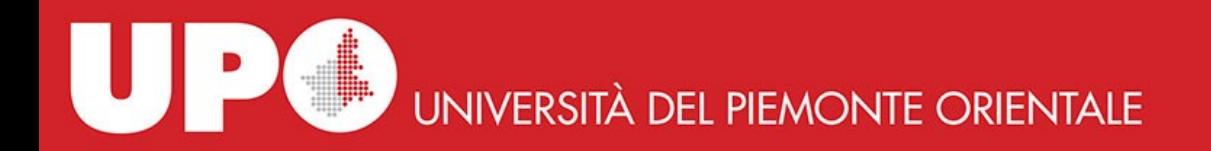

Per ulteriori informazioni puoi rivolgerti al personale della Biblioteca di riferimento oppure del Supporto SBA:

- Biblioteca del Polo di Alessandria [biblioteca.borsalino.poloalessandria@uniupo.it](mailto:biblioteca.orti.poloalessandria@uniupo.it) [biblioteca.orti.poloalessandria@uniupo.it](mailto:biblioteca.orti.poloalessandria@uniupo.it)
- Biblioteca del Polo di Novara [biblioteca.polonovara@uniupo.it](mailto:biblioteca.polonovara@uniupo.it)
- Biblioteca del Polo di Vercelli [biblioteca.polovercelli@uniupo.it](mailto:biblioteca.polovercelli@uniupo.it)
- Supporto SBA [ufficiosba@uniupo.it](mailto:ufficiosba@uniupo.it)